## 【手順1】

「お仕事検索・応募」をクリックする。

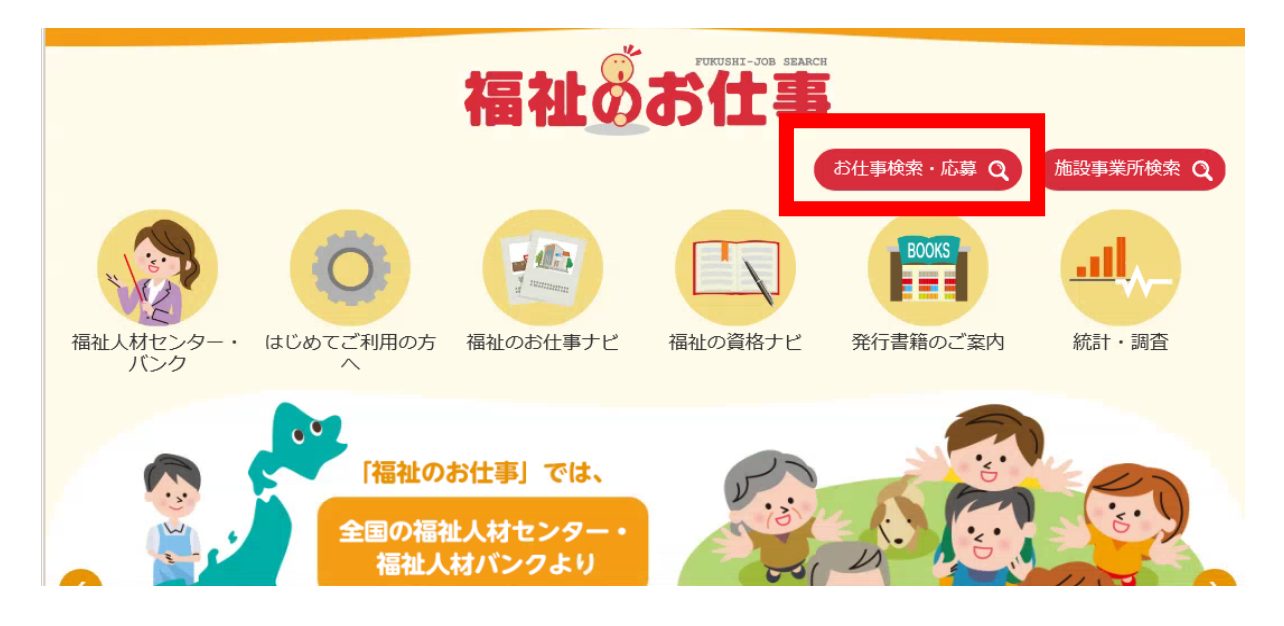

## 【手順2】 「ご希望の勤務地」を佐賀県に、「ご希望の分野」は、保育所、認定こど も園の場合は「児童(保育所)」を、児童クラブの場合は「児童(保育所 以外)」を選択する。

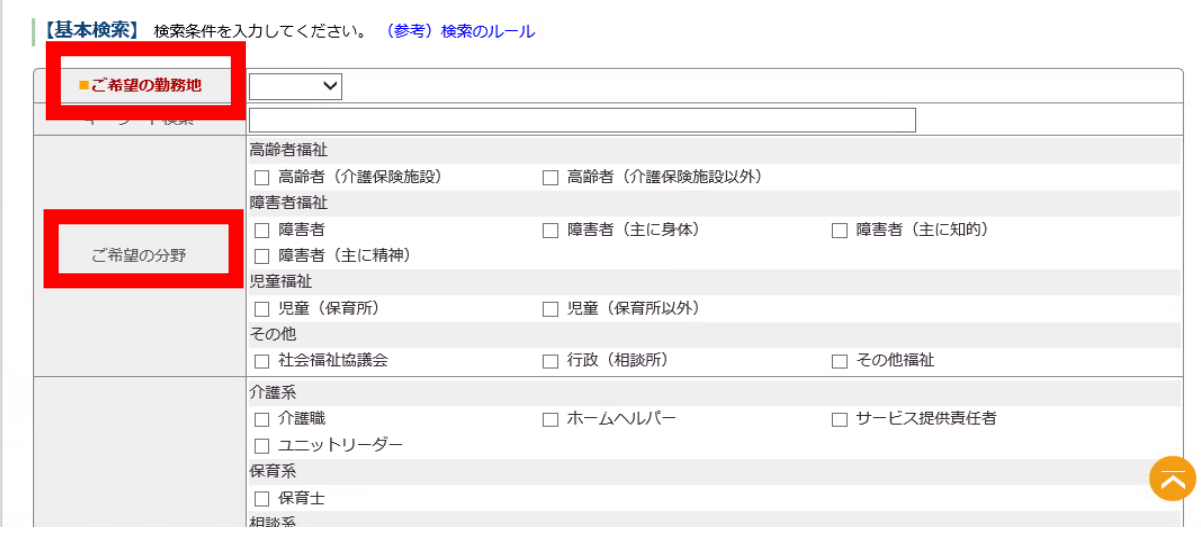

## 【手順3】 「市区町村」は「唐津市」を選択する。

|【詳細検索】 検索条件を入力してください。 (基本検索で指定した条件も含みます) あなたの年齢 |歳 指定なし∨ 地域 指定なし∨ |指定なし ▼  $\sim$ 市区町村  $\overline{\mathbf{v}}$  $\overline{\mathsf{v}}$  $\overline{\mathbf{v}}$ ◉ 指定なし  $\blacktriangledown$  ~ 上限なし ○ 年俸 下限なし  $\overline{\mathsf{v}}$  $\boxed{\nabla \bigg[\nabla \bigg] \sim \bigg[\nabla \mathbf{H} \mathbf{B} \mathbf{C} \mathbf{D} \bigg] \quad \nabla \bigg]}}$ ○ 月給 下限なし ご希望の賃金  $\overline{\mathsf{v}}$  ~  $\overline{\mathsf{L}}$   $\overline{\mathsf{R}}$   $\overline{\mathsf{R}}$   $\overline{\mathsf{R}}$  $\checkmark$ ○ 日給 下限なし  $\overline{\mathbf{v}}\sim\boxed{\mathbf{\textcolor{blue}{\pm\mathbb{R}}}}$  $\overline{\mathbf{v}}$ ○ 時給 下限なし ◉ 指定なし ○ 資格の条件なしの求人を検索 資格 ○ 資格の条件なしの求人を検索 (資格が望まれる求人を含む) ○ 資格の条件ありの求人を検索 ◉ 指定なし 運転免許 - ○ 運転免許が必要な求人を検索 ( □ 大型 □ 普免 □ オートマ限定 □ 自動二輪 □ 原付 ) ○ 運転免許不問の求人を検索

## 【手順4】 「詳細検索」をクリックする。

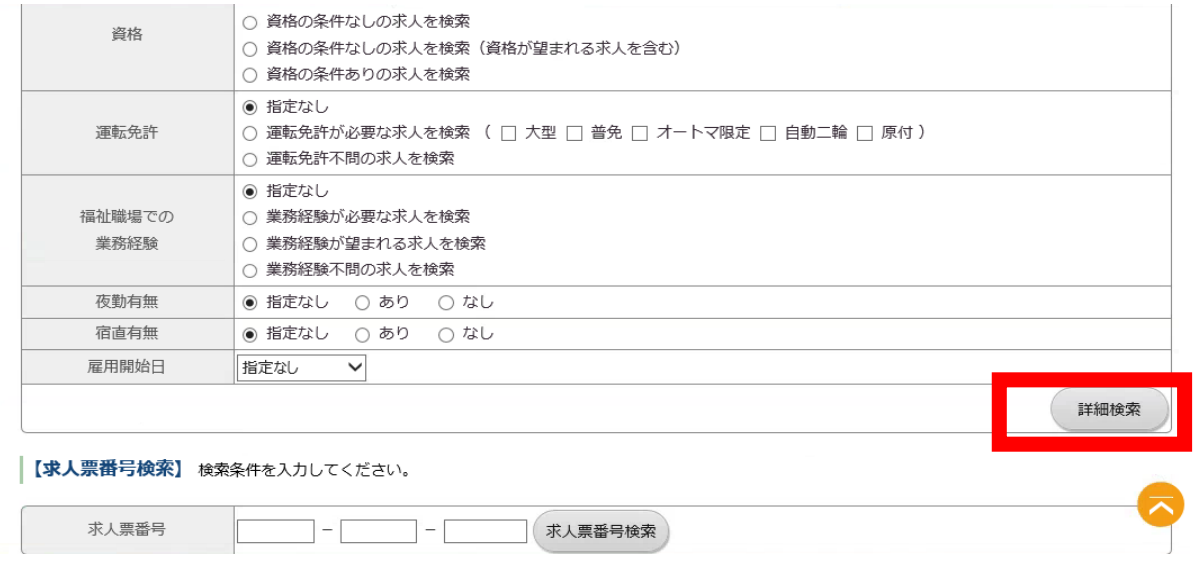